# مقدمة لتعلم ال AUTOLISP

هي احدى لغات البرمجة الخاصة بشركة Autodesk ، مثلها مثل ObjectARX،VBA . و هي تعطي قوة للاتوكاد ، و تمكنك من الرسم بسرعة ، و اختصار الخطوات و توفير الوقت. كل ما يمكنك فعله في الاتوكاد ، يمكنك بكل سهولة أن تفعله بالاتوليسب مزيدا لانتاجك . Lisp is a programmable programming language. و هي مشتقة من لغة lisp و هي احد لغات الذكاء الصناعي و التي هي من انتاج جون ماكر ثي في الخمسينات ر في المستمركين المستمركين من المستمركين من المستمركين من المستمركين من المستمركين من المستمركين من<br>مو كان اول ظهور لل AUTOCAD 2.18 في النسخة 2.18 AUTOCAD في شهر بناير 1986. و هي اختصار

**LISt Processing.** 

Or LISt Programming

و يقال انها اختصار

"Lots of Stupid Parentheses".

و هي لغة .interpreted بمعنى انها عكس الفيجوال بيسك لا يتم compiled لها .

لتحميل الليسب

من قائمة TOOLS أختر

# **LOAD APPLICATION**

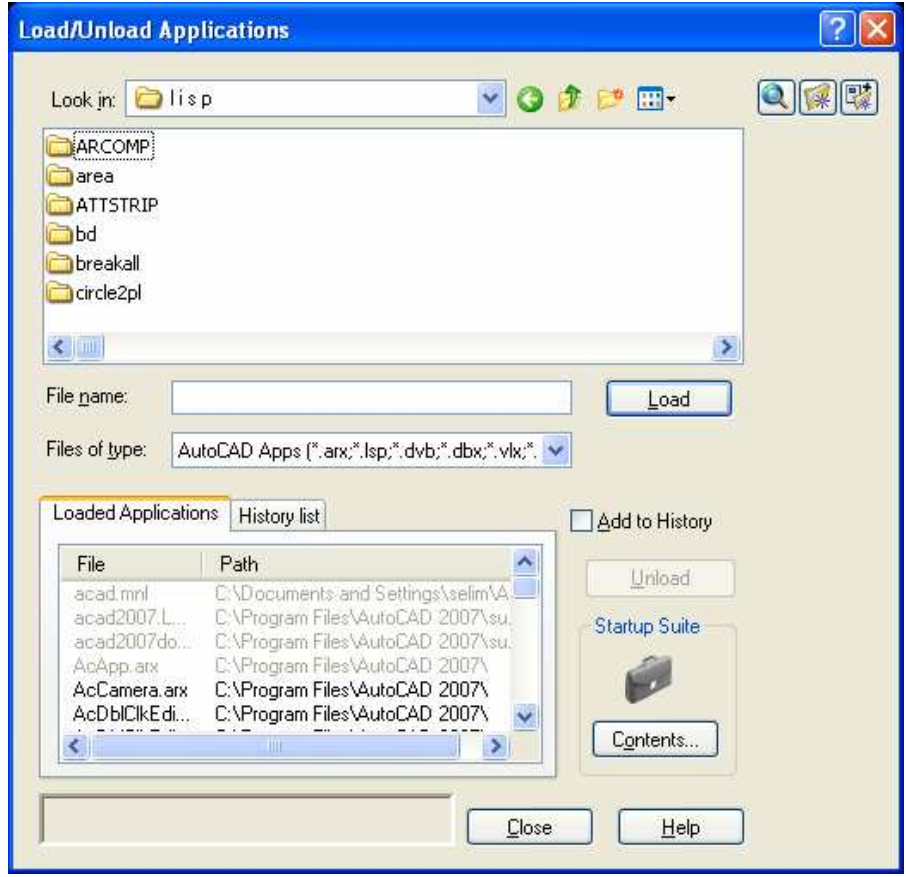

## عمرو سليم

مدونة الرسام الهندسي

اختر الليسب ثم LOAD او سحب الملف من Windows Explorer الى مساحة العمل بالاوتوكاد

و لجعل الليسب يحمل تلقائيا مع الاتوكاد في كل مره يعمل : أختر

# **CONTENTS**

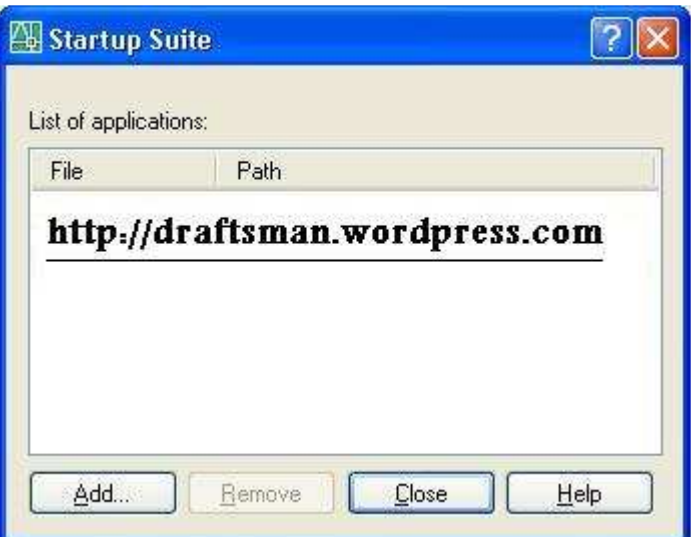

او اكتب aapload في سطر الاوامر

Command: appload

و لكتابه اوامر تعمل عند بداية التشغيل نضعها في ملف acad.lsp او acaddoc.lsp و هو ملف يبحث عنه الاتوكاد عند بداية التشغيل في مسارات support

<u>autolisp قواعد لغة</u> .<br>1)لا تفرق لغة الاتوليسب بين الحروف الكبيرة و الصغيرة . .<br>2) تكتب لغة الاتوليسب في اقواس و لا بد ان يكون عدد الاقواس اليمني مساوي لعدد الاقواس اليسري و يتم التعامل مع الاقواس الداخلية اولا .

Command:  $(* (+ 3 4) (+ 2 5))$ 49

في حالة ترك قوس مفتوح فأن البرنامج يخبرك ان هناك اقواس ناقصة

Command:  $(* (+ 3 4) (+ 2 5)$ 

3) يتم كتابة الرمز او الداله اولا

Command:  $(+42)$ 

عمرو سليم

مدونة الرسام الهندسي

4) المتغير يمكن ان يكون اي حر ف او ر قم ما عدا

 $-()$  ; " \

و يجب ان يبدا المتغير بحرف و ليس رقم و لا يحتوي على مسافة

أمثلة على اسماء المنغير ات

**AMRSELIM WHOAMI ENGWEB13** 

> تعريف المتغير هو مساحة في الذاكرة محجوزة لقيمة متغيرة مثلا س= ع +2  $12 = 12$  فعندما تكون ع $= 3$  اذن س $= 5$  و عندما تكون ع $= 10$  تكون قيمة س

> > 5) بجب ان نكون هناك مسافة بين الدالة و المتغير

Command:  $(+42)$ 

عند اهمال المسافة بين الدالة و المتغير تظهر لا رساله خطأ BAD FUNCTION

Command:  $(+42)$ error: bad function: 4

6) عند كتابة تعليق نكتب قبله علامة :

Command:  $(+42)$  :comment 6

> و الامتدادات لهذا الملف قد تكون: Lsp المف العادي و يمكن تحريرة بالمفكره العادية بالويندوز \*.mnl Fas VIx ملف لبسب محول للغة الاله و اذا كان لدينا ثلاث ملفات بنفس الاسم بالامتدادات السابقة فان الاتوكاد بحمل VIx ثم fas ثم Isp و لتشفير ملف الليسب (و ان كنت لا انصح بهذا . لجعل المنفعة عامة )

visual lisp editor إفتح tools أوان visual lisp editor -في شاشة ال console اكتب الأمر التالي : (vlisp-compile '1sa "d:/try.lsp" "d:/try.fas") حيث المسار الأول الأول مسار الملف المرغوب تشفيره والثاني مسار الملف المشفر

> اذا واجهتك مشاكل راسلني على ENGWEB@GMAIL.COM او اكتبها في المدونة www.amrselim.net

او اشترك في القائمة البريدية http://groups.google.com/group/DRAFTSMAN

عمرو سليم رسام هندسی

مدونة الرسام الهندسي

عمرو سليم

اللبداية مع <u>Autolist</u><br>1)يمكن كتابة الاوامر مباشرة في سطر الاوامر الخاص بالاتوكاد command line و يُفْهِم الاتوكاد انَّ ايَّ امر يبْدأ بألاقواس () هو يتبع لغة الاتوليسب

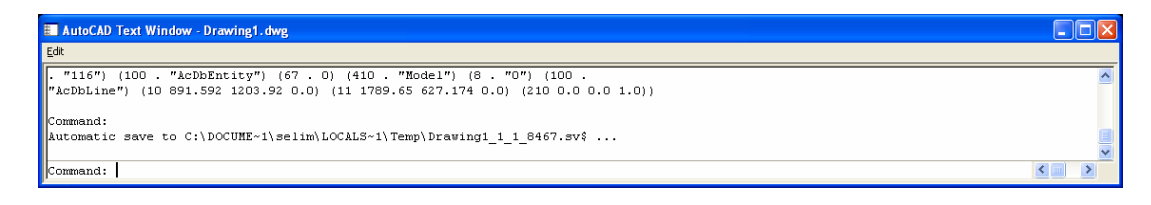

2) او كتابة الاوامر في ملف txt مع تغير الامتداد من TXT الى lsp و ْ هو المعتاد ليسهل تبادلها و التعديل بها .

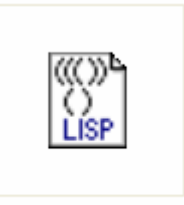

w.lsp

و اذا كان الامتداد غير ظاهر نذهب الى فائمة tools ثم الى folder option

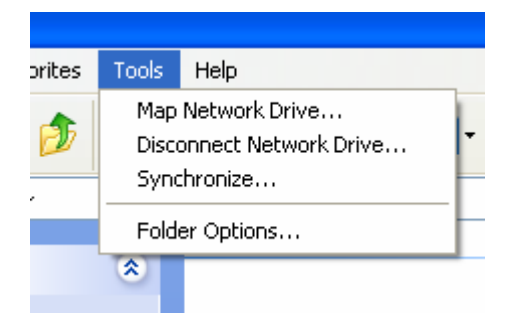

تم نختار view

ثم نقوم بازاله علامة "صح" من امام السطر Hide extensions for known file types

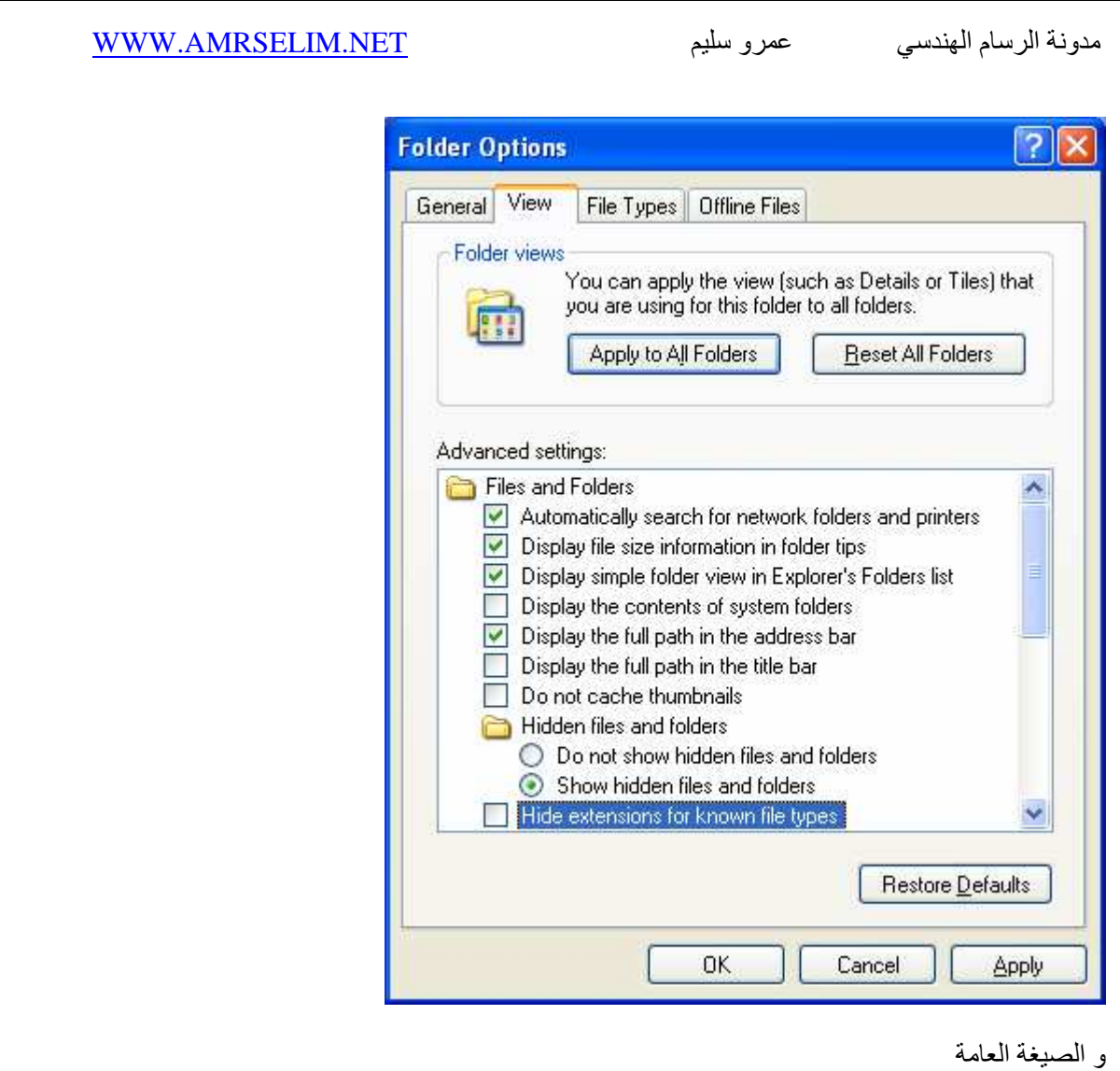

<mark>(نكتب هنا المتغيرات الخاصه بالداله او يمكن تركها فار غه )اسم الداله:defun c</mark>) .<br><mark>نكتب هنا الدوال و الاوامر</mark>

و يفضل ان يكون اسم الداله هو نفس اسم الملف لتسهيل الامر و ليس شرطا .

مثال بسيط نقوم فيه برسم مستطيل (سيتم شرح المثال لاحقا)

 $\overline{\text{defun c:REC1()}}$ (setq a (getpoint))  $\overline{\text{(setq b (getpoint))}}$ (command "rectangle" a b)

> 3) الدخول الى بيئه برمجة visual lisp editor و تعطي قوة للتعديل و معالجة الاخطأء من قائمة Tools أختر Autolisp ثم Visual Lisp Editor

عمرو سليم

مدونة الرسام الهندسي

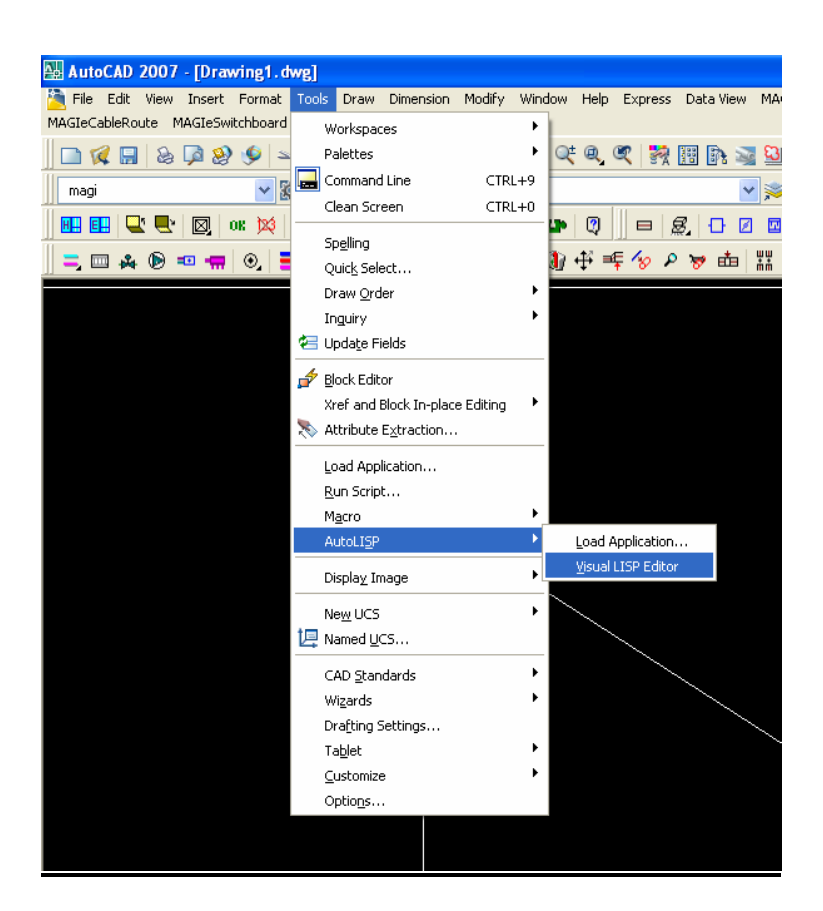

تظهر امامك شاشة VISUAL LISPFOR AUTOCAD

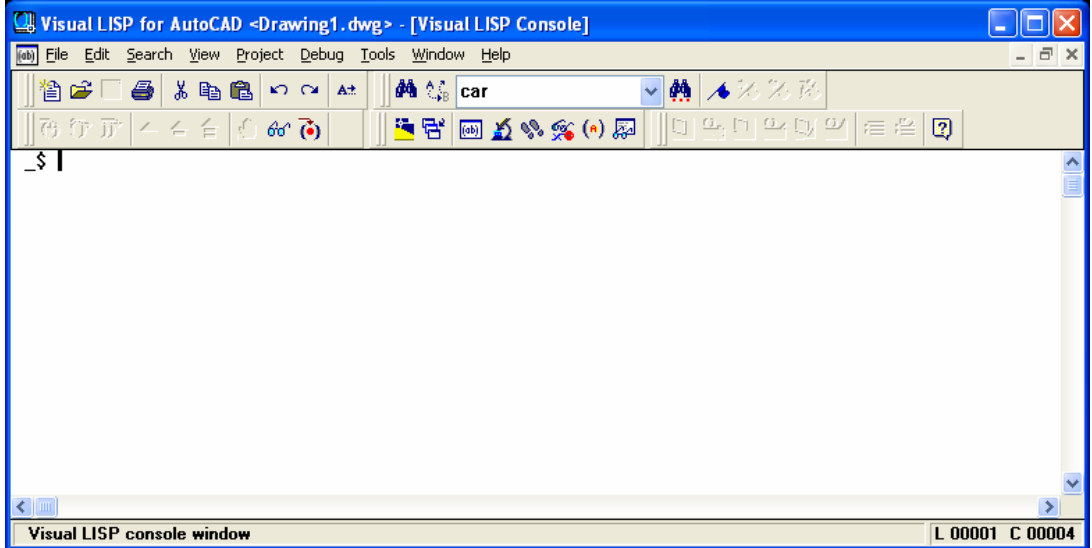

<mark>الدوال الحسابية:</mark><br>الامثلة التالية لشرح لغه الاتوليسب و يمكن كتابتها في سطر الاوامر مباشرة <sub>.</sub>

مع العلم اننا (عكس اكثر لغات البرمجة) نكتب علاّمة الجمع اولا

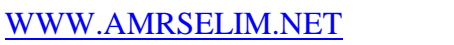

Command:  $(+ 12)$  $\overline{3}$ 

• الطرح-

Command:  $(-41)$ 

Command:  $(-44)$  $\Omega$ 

طرح رقم سالب من رقم موجب

**Command: (-4-4)** 

عند طرح ثلاث ارقام يتم طرح الرقم الثاني من الاول ثم طرح الثالث من الناتج

Command:  $(-942)$ 

• الضرب\* في هذا المثال نصرب الرقم الاول في الرقم الثاني <sub>.</sub>

Command:  $(* 4 10)$  $\overline{40}$ 

.<br>في المثال التالي نضرب ثلاث ارقام في بعض .

Command: (\* 3 7 100) 2100

ضرب رقم موجب في رقم سالب

Command:  $(* 2 -3)$  $-6$ 

> • القسمة/ قسمة رقم على اخر

Command:  $(21\ 3)$  $\overline{7}$ 

و عند قسمة ثلاث ارقام يتم قسمة الاول على الثاني ، ثم يتم قسمه ناتج القسمه على الرقم الثالث

Command:  $( / 842)$  $\vert$ 1

مثال اخر

**Command:** (/ 22 3)

في المثال السابق نجد ان لغة الاتوليسب تجاهلت الكسور حيث ان القسمة كانت بين رقمين حقيقين integer ي<br>و عند القسمه على كسر فانه يتعامل على انه double و يظهر لذا النتيجة بالكسور

Command: (/ 21.2 3)

# عمرو سليم

مدونة الرسام الهندسي

7.06667

و عند قسمه رقم صغير حقيقي على اخر حقيقي اكبر منه فأن الناتج يكون يكون كسر و البرنامج سيتجاهل الكسور و تكون النتيجة صفر

Command:  $(24)$ 

بينما عند قسمه كسر يتعامل البرنامج على مستوى الكسور

Command:  $\left(\frac{2.14}{2.14}\right)$  $0.525$ 

> و يجب الانتباه الى اهمية كتابه الصفر اذا كان العدد اقل من الواحد ،فعند عدم كتابته تظهر لنا رساله الخطأ التالية

Command:  $(*.25)$ ; Error: misplaced dot on input

و اهمية ترك مسافة بين الرقم و الداله ۖ و الا فسقر أها على انها كلمه واحده و لن يفهمها

Command:  $(+25)$ : Error: no function definition:  $*2$ 

المثال التالي يشرح اهمية الاقواس و ترتيب العمليات حيث ان البرنامج يقوم بحل ما داخل الاقواس اولا (و هو ما يسمى التعشيش)فيجمع 5 مع 6 ثم يضربها في 3 لينج لنا 11

Command:  $(* 3(+ 56))$ 33

> • دالمة اضبافة واحد و هي داله مستقله تضيف رقم واحد الى العدد

Command:  $(1+6)$  $\overline{7}$ 

و عند كتابه رقم أخر غير الواحد تظهر لي رساله تقول انه لا توجد داله معرفة بهذا الاسم +2

Command:  $(2+6)$ ; Error: no function definition:  $2+$ 

• دالة طرح واحد

Command:  $(1-6)$ 

 $gcd$  دالة  $\bullet$ تقوم هذه الدالة باقتراح انسب رقم يقبل عليه الرقمين القسمة عليه

Command:  $(\gcd 100 15)$ 

• الدالة zerop للتأكد هل الناتج صفر ام لا .

في حاله الصفر يكون الناتج t و ّفي حاله غير هذا يكون الّناتج nill

Command: (zerop 0)

T

Command: (zerop 9) **Nil** 

 $abs$  الدالة

و تعطي القيمة المطلقة للرقم (تقلب السالب لموجب)

Command: (abs -4)

Command: (abs 4)  $\overline{4}$ 

> e الدالة exp و تعطي القيمة الاسيه

Command: (exp 1) 2.71828

Command: (exp 4) 54.5982

و عند اعطاء البرنامج عدد من المتغيرات يخالف المتوقع تظهر لنا رساله الخطأ التالية

Command:  $(exp 5 2)$ ; Error: too many arguments

> ■ الدالة EXPT و تعطي حاصل ضرب الرقم الاول في نفسه عدد من المرات تساوي الرقم الثاني

Command: (expt 2 3) 8

> • الدالة " و تعطينا المتمم للعدد

The bitwise NOT (1's complement) of the argument.

Command:  $(-4)$  $\overline{5}$ 

Command:  $(-4)$ 

 $MAX$  الدالة MAX و هي تعطينا الرقم الاكبر

**Command: (MAX 950 314)** 950

> · الدالة MIN و هي تعطينا الرقم الاصغر

**Command: (MIN 3000 1000)** 1000

> • الدالة REM ايجاد REMINDER(المُذكر) للارقام المتبقى من القسمة

Command: (REM 3 4) 3

Command: (REM 44)  $\bf{0}$ 

المتبقى من قسمة 6 على 4

Command: (REM 64)  $\overline{2}$ 

Command: (rem 42 16) **10** 

 $\overline{\text{FIX}}$  الدالة  $\bullet$ 

تقريب لاقرب عدد صحيح و الغاء الكسور

Command: (FIX 3.2)

Command: (FIX 3.7)

• الدالة FLOAT

ت<u>حول العدد الى كسر</u>

Command: (FLOAT 3.2)  $3.2$ 

Command: (FLOAT 3)  $3.0$ 

و ربما يكون السؤال بما هي الفائدة ؟

هل تذكر عندما نقسم عدد حقيقي على اخر حقيقي و كان البرنامج يتجاهل الكسور؟؟

Command:  $(223)$ 

 $\overline{7}$ 

تأمل المثال التالي عند استخدام الدالة FLOAT

Command: (/ (FLOAT 22) 3) 7.33333

> LOG الدالة ابجاد اللو غريتم

Command: (LOG 1)  $0.0$ 

Command: (LOG 10) 2.30259

Command: (LOG 2) 0.693147

● الدالة SQRT

و تعطينا الجذر التربيعي

Command: (SQRT 144)  $12.0$ 

و عند اعطائه رقم سالب ، لا يتعرف عليه ، و يعطينا رساله خطأً.

Command: (sqrt -4) ; error: function undefined for argument: -4

> و دالة sin و تعطينا جا الزاوية و يتم ادخال الزاوية القطرية و ليست الدائرية

Command: (sin 165) 0.997797

> $\cos$  دالة  $\bullet$ و تعطينا جنا الز اوية و يتم ادخال الزاوية القطرية و ليست الدائرية

Command: (cos 165)  $-0.0663369$ 

و في حالة اعطائها زاويتين فأنها تعطي ظل (حاصل قسمة الاولى على الثانية)

Command: (atan 1) 0.785398 Command: (atan 1 2) 0.463648

angle دالة

و تستخدم لايجاد الزاوية

Command: (angle ' $(1.0 \overline{1.0})$  ' $(1.0 \overline{4.0})$ ) 1.5708 Command: (angle '(5.0 1.33) '(2.4 1.33)) 3.14159

او يمكن كتابتها بطريقة اخرى بالاستعانة بداله getpoint

Command: (setq a (getpoint)) Command: (setq b (getpoint)) Command: (angle c b) 0.724992

> minusp دالة هل الرقم المعطي سالب ام لا اذا كان سالب تعطي t<br>اذا كان موجب نعطي nil

Command: (minusp -1)

 ${\bf T}$ 

Command: (minusp 13) nil

> inters دالة و تعطي نقطة تلاقي اربع نقط

Command: (inters a b c d)  $(-443.205.399.475.0)$ 

دوال المقارنة

و هي تعطينا f اذا كانت النتيجة صحيحة و [nillاذا كانت النتبجة خاطئه

 $=$  پساوي $=$ 

Command:  $(= 3, 3.0)$  $\mathbf T$ 

Command:  $(= 314 950)$ nil

Command: (= "omar" "omar")  $\mathbf T$ 

Command: (= "omar" "bush") nil

عند اعطائه ثلاث قيم فيشترط تساوي الثلاث قيم

Command: (= "AHMED" "AHMED" "SHARON")

و ام ا
 و -

 $\epsilon = \frac{1}{2}$  علامة لا يساوي  $\epsilon$ 

nil

Command: (/= "omar" "omar") nil

Command:  $($   $/$  = "omar" "us") T

Command: (< 10 20)  $\overline{T}$ 

Command: (< 10 20 30) T

Command: (< 3 4 5 5) nil

اي ال<u>حرفين</u> اولا

Command: (< "e" "t") T

• اصغر من او يساوي

Command:  $\left(<=58\right)$ T

> • اا eq السلسلتين متساويين ام لا ت<br>اذا كانا متساوين يعطينا t غير متساويين nil

Command: (setq a '(1 2) c '(2 3))  $(23)$ Command: (eq a c) nil Command: (setq a b)  $(1 2)$ Command: (eq a b) T

• اا equal

مقارنة بين سلسلتين

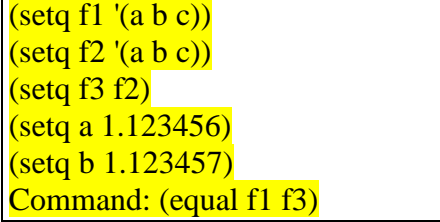

# عمرو سليم

 $\overline{\mathrm{T}}$ Command: (equal f3 f2) T Command: (equal a b) nil

 $0.000001$  الفرق بين a b هو  $0.000001$  فنقارن بين الفرق بين b هو ا

Command: (equal a b 0.000001)  $\mathbf T$ 

> الدوال النصية<br>• دالة SUBSTR و هي لاظهار عدد معين من الاحرف من سلسله نصية

# Command: (SUBSTR "MY NAME AMR SELIM" 9 3) "AMR"

و تتكون من : "" الجملة النصية. 9 بداية اقتصاص الحروف. 3 عدد الحر وف المقتصبة .

السلاسل الر قمبة مجموعة من القيم المتتالية و يستخدم امر لتحدد

Command:  $(setq x1(list 1 2 3 4))$  $(1234)$ 

• الدالة strcat

و هي نضم جملتين في جملة واحدة

(strcat " no god but allah " " Mohamed messenger of allah ") "no god but allah Mohamed messenger of allah"

> car الدالة عرض اول رقم في السلسلة

Command: (car x1)  $\vert$  1

> و يمكن استخدامه دون وجود سلسلة مكونه بأمر list يمكن هذا بكتابه السلسله مباشرة مع سبقها بعلامه '

Command:  $(car'(3 4 5))$ 

مدونة الرسام الهندسي مصرو سليم

Command:  $(car'(34)5))$  $(34)$ 

Command:  $(car'())$ nil

 $\operatorname{cadr}$  الدالة

عرض ثاني رقم في السلسلة

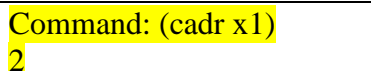

• الدالة caddr

عر ض ثالث ر قم في السلسلة

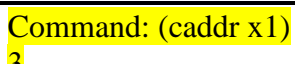

و الدالة cdr

عرض السلسلة بدون الرقم الاول

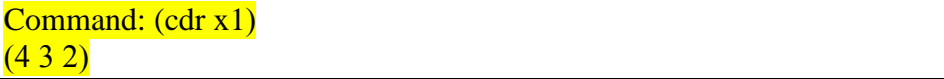

• الدالة nth

عرض عنصر معين من السلسلة الرقمية مع العلم انه يبدأ بترقيم اول عنصر بصفر .

Command:  $(nth 4'(254796))$  $\overline{Q}$ 

> $cons$  الدالة اضافة عنصر لاول القائمة

Command:  $(cons 'a '(b c d))$  $(ABCD)$ 

● الدالة apply<br>و هي تقوم بتنفيذ دالة معينة على السلسلة الحرفية

Command:  $(\text{apply }^{\prime*}$  '( 2 3 4 ))  $\overline{24}$ 

Command: (apply 'streat '("a" "b" "c")) "abc"

● دالة APEND

و هي نضم السلاسل الرقمية بعضها الى بعض في سلسلة واحدة

Command: (append '(a b c) '(d e f))  $(ABCDEF)$ 

Command: (append  $'(a)$  (b) (c))  $'(d)$  (e) (f)))  $((A) (B) (C) (D) (E) (F))$ 

Command: (append '(egypt sudan) '(iraq syria) '(lebnan philsten) ) (EGYPT SUDAN IRAQ SYRIA LEBNAN PHILSTEN)

> • دا reverse و نقوم بعكس السلسلة الر قمبة

Command: (setq a '(1 2 3 4 5 6))  $(1 2 3 4 5 6)$ Command: (reverse a)  $(6 5 4 3 2 1)$ 

• دا member

و هي تأخذ عنصر و اسم السلسلة الرقمية و تعطينا السلسلة الرقمية من اول هذا العنصر

Command: (setq a '(2 3 4 5 6))  $(23456)$ 

Command: (member 4 a)  $(456)$ 

و في حالة اعطائها عنصر غير موجود في السلسلة الرقمية تعطينا [ni

Command: (member 1 a) nil

> • دالة listp هل العنصر المعطي سلسلة رقمية ام لا اذا كان سلسلة ر قمية <sub>1</sub> و اذا كان غير هذا nil

Command: (listp a)

T

Command: (listp t) nil

> • دا strlen و تعيد عدد حروف الجملة بما فيها المسافات و الارقام و الرموز

Command: (strlen "destory israil") 14

دوال التحويل  $\arctan \frac{1}{2}$  - دالة لتحويل النص الى رقم حقيقي float عند تخزين رقم مثل 314 على هيئه string فان العمليات الحسابية لا تؤثر عليه و لا يتجاوب معها

Command: (atof "2.2") 2.2

atoi دالة لتحويل النص الى رقم طبيعي

Command: (atoi"2.2")

 $rtos$  دالة  $\bullet$ لتحويل الرقم الى نص

Command: (rtos 2)  $"2"$ 

 $\overline{2}$ 

■ دالة cvunit التحويل من وحدة الى وحدة اخرى سواء وقت او وزن او طول او .......الخ

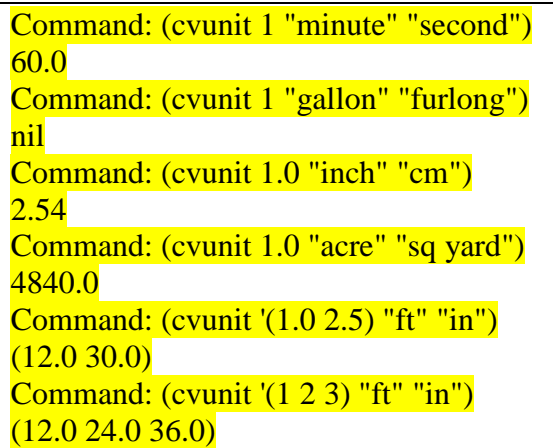

• الدالة type و تعطينا نوع المتغير

Command: (SETQ A 2) **Command: (TYPE A) INT** 

Command: (SETQ A "AMRSELIM") Command: (TYPE A) **STR** 

princ الدالة اظہار رسالہ علے سطّر الاوامر

<mark>Command: (princ "اليا حي يا قيوم")</mark> "يا <sub>ڪي</sub> يا قيو ۾"

و يمكن اضافة 1<mark>1</mark> لجعل باقي الكتابة على سطر جديد

Command: (princ "good \n friend") good friend

مدونة الرسام الهندسي مصرو سليم

و يمكن اضافة 1<mark>\</mark> لجعل باقي الكتابة بعد مسافة

Command: (princ "father come \t hide") father come hide

# • الدالة ALERT

اظهار رساله للمستخدم

Command: (ALERT "سبحان الله و بحمده")

# • الدالة COMMAND

و هي لاعطاء اوامر الاتوكاد و هناك الكثير من اوامر الاتوكاد تستخدم بالفعل في autolisp كرسم خط او النسخ

Command: (COMMAND "COPY") Select objects:

للتحويل من ال modelالى layout

Command: (command "tilemode" 0)

للتحويل من ال layoutالي model

Command: (command "tilemode" 1)

لرسم خط

Command: (setq a (getpoint)) Command: (setq b (getpoint)) Command: (command "line" a b "")

لر سم قو س

Command: (setq a (getpoint)) Command: (setq b (getpoint)) Command: (setq c (getpoint)) Command: (command "arc" a b c)

• الدالة LOAD لتحمل ملف " رساله خطأ عند عدم وجود الملف " " الملف الذي تريد تحميه " LOAD) العظيم المستخدم المستخدم المستخدم المستخدم المستخدم المستخدم المستخدم المستخدم المستخدم المستخدم المستخدم المس<br>علامة \ لها معنى خاص في لغة الاتوليسب لذلك عند كتابة مسار ملف تكتب مزدوجة \\ او نستعيض عنها ب علامة /

(LOAD "c:/amrselim/lisp" "I can't see anything, iam blind")

• الدالة DEFUN و هي اهم الدوال على الاطلاق و لا يخلو منها ليسب ، و هي لتعريف الداله و اعطائها اسم للاستدعاء و هي اختصار DEFIN FUNCTION تعريف داله

عمرو سليم

مدونة الرسام الهندسي

Command: (defun s  $(n)(+1 n)$ )

حبث n هنا متغبر و يوجد نوعين من المتغير ات متغير يستخدم بواسطة الدالة و متغير محلَّى يستخدم في الداله فقط و يتم سبقه بعلامة /

Command:  $(\text{defun } s \ (/n)(\ldots, \ldots, ) )$ 

متغيرين احدهما محلي

Command:  $(\text{defun } s ( o/m)( \dots \dots \dots ))$ 

بدون متغير

Command:  $(\text{defun } s() ( \dots \dots \dots))$ 

 $\left(\text{defun C:HATCH } (\cdot) \right)$ (alert "Using the BHATCH command!") (princ "\n OLDHATCH to get to real HATCH command.\n") (command "BHATCH") (princ)

(defun C:HATCH () السطر الاول : اعطينا اسم للدالة ، اسم الداله هنا هو HATCH و C: لاعلام البرنامج ان يعامل الدالة كأي أمر من أوامر الإتوكاد السطر الثاني : رساله اعلام للمستخدم<br>السطر الثالث : تظهر رسالة للمستخدم السطر الرابع : اعطاء امر للبرنامج

Command: (defun c:ze() (command "zoom" "e"))

في هذا المثال عرفنا دالة باسم ze و هي بمثابة اختصار للامر zoom, Extents و تفيد هذه الدالة و امثالها في حاله نسيان المسافة بين اختصاري z , e

> • الدالة setq تحديد قيمة لمتغير , و هي اختصار set-quote Quote تعني اقتبس و set اجعل

Command:  $(seta x 1)$ 

 $\overline{1}$ 

و يمكن اختصار الثلاث جمل التالية

Command: (SETQ A 1) Command: (SETO S 2) Command: (SETO E 3)

بالشكل التالي

# عمرو سليم

مدونة الرسام الهندسي

او

Command: (SETQ A 1  $S<sub>2</sub>$ 

 $E(3)$ 

Command: (SETQ A 1 S 2 E 3)

و يمكن نقل قيمة المتغير الى متغير اخر

Command: (setq a 123)  $123$ Command: (setg b 'a)  $\Delta$ 

لاستدعائها نستخدم إ

Command: !x  $\mathbf{1}$ 

> و الدالة getpoint لتحديد نقطة و اعطاء البر نامج احداثيتها لاستخدامها لاحقا

Command: (setq a (getpoint))  $(-640.261146.0690.0)$ 

و الدالة getdist

و يستخدم لمعرفه المسافَّة بين نقطتين حيث نعطيه احدى النقطتين ثم نحدد الثانية بالماوس او ندخلها كتابه

Command: (getdist a) 2727.41

 $(setq dist (getdist '(1.0 3.5)))$ 

و بمكننا اضافه سؤال للمستخدم

(setq dist (getdist ' $(1.03.5)$  "How far? "))

او يمكن تر ك تحديد النقطتين للمستخدم

(setq dist (getdist))

distance الدالة

و تستخدم لمعرفة المسافة بين نقطتين (الفرق بينها و بين getdist اننا هنا نعطيها النقطتين مباشرة )

Command: (distance a b)  $262.061$ 

و الدالة getint

و تستخدم للحصول على رقم صحيح من المستخدم

(getint "\Enter your age :")  $12$ 

و عند اعطاء اي قيمة لا تساوي رقم صحيح لا يقبلها و يعطينا رساله الخطأ التالية

Command: (getint) frog

## عمرو سليم

مدونة الرسام الهندسي

Requires an integer value.

لابد من ر قم صحيح فلا يقبل اي رقم به علامة عشرية

Command: (getint)

 $15.0$ 

Requires an integer value.

و يتم هنا تخزينها في متغير

Command: (setq num (getint "Enter a number:")) Enter a number: 25

و الدالة getreal

Command: (getreal)  $22$ 

(setq val (getreal "Scale factor: "))

● الدالة getstring<br>للحصول على نص <u>من المستخ</u>دم و الحد الاقصـ*ى* 132 حرف ، اذا كتبت اكثر من هذا سيتم تجنبه

Command: (setq q (getstring "it's a good day")) it's a good day "friday"

و اذا كتب المستخدم علامة \ فأن البرنامج يحولها الى \\ لتتمكن من استخدامها كمسار في دوال أخرى

Command: (setg s (getstring T "Enter filename: ")) Enter filename: c:\my documents\vlisp\secrets "c:\\my documents\\vlisp\\secrets"

و الدالة getcorner .<br>و هي تعطيها نقطة ثم تأخذ نقطة اخرى من المستخدم عن طريق تحريك مؤشر الماوس مبتعدا عن النقطة على هيئه مستطيل (للفهم اكثر طبق ثم انظر في الامثلة العملية ، الطريقة الثانية لرسم مستطيل)

Command: (setq b (getcorner a))  $(5250.86639.0330.0)$ 

> ascii الدالة ascii اعطاء رقم الاسكي للحرف

Command: (ascii "b") 98

و في حاله عطائه كلمة بعطينا الإسكي لاول جرف فقط

Command: (ascii "a") 97 Command: (ascii "amr")  $97$ 

chr الدالة اعطاء الحرف المقابل لرقم الاسكى

Command: (chr 97) "a"

> atom الدالة و تعطي nil اذا كان سلسله و t اذا لم يكن سلسله

Command:  $(seta a '(b c d e))$  $(BCDE)$ Command: (atom a) nil Command: (atom b) T Command: (atom '(s d f)) nil

> eval الدالة تخبر ني بالقيمة المسجلة في المتغير

Command: (setq q 3) Command: (eval q)  $\overline{3}$ 

Command: (eval (abs -10))  $10$ 

> • الدالة quote تجعل الحروف كبيرة

Command: (quote q)  $\overline{O}$ 

Command: "a  $\overline{\mathbf{A}}$ Command: (quote (a b))  $(AB)$ 

> • الدالة setvar اعطاء قيمه لمتغير الاتوكاد مثل cmdecho الخاص بالاستجابات الخاصه بسطر الاوامر

(setvar "cmdecho" 1)

و filedia عرض مربعات الحوار التي تسمح لك باختيار الملفات او جعل التعامل في سطر الاوامر وله قبمتبن

> 0 لا تعرض صناديق الحوار 1 عرض صناديق الحوار

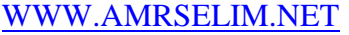

# عمر و سليم

(setvar "filedia" 1)

و cmddia عرض مربعات الحوار لاوامر متنوعة مثل الطباعة او جعل التعامل في سطر الاوامر وله قيمتين

> 0 لا تعرض صناديق الحوار 1- عرض صنادبق الحوار

(setvar "cmddia" 1)

Snapunitو هو متغير يتحكم في المسافة بين الجذب snap

(setvar "snapunit"  $(12 12)$ )

Taskbarكمتغير يتحكم في ظهور كل ملفات الاتوكاد في شريط المهام او ظهور واحد فقط

A Drawing1.dwg AR102-GROUN...

Command: taskbar Enter new value for Taskbar  $\langle 1 \rangle$ : 0

> • الدالة getvar الحصول على قيمة متغير الاتوكاد

 $(if (<$ getvar "filletrad") 1) (setvar "filletrad" 1)

و بمكن تو فير خطوتين في خطوة واحدة كالمثال التالي حيث قمنا بعملية حسابية و اعطينا متغير قيمة

Command:  $(21$  (setq q 7))  $\overline{3}$ Command: !Q

> • الدالة (entlast) تعطينا بيانات عن أخر عنصر

Command: (entlast) <Entity name: 7efb40b0>

و اذا استخدمناها قبل رسم او استخدام اي عنصر فأنه بعطينا nil

Command: (entlast) nil

و للحصول على معلومات تفصيليه نكتب

Command: (setq a (entget(entlast)))  $($ (-1. <Entity name: 7efb40b0>) $(0.$  "LINE") $(330.$  <Entity name: 7efb2cf8>) $(5.$ "116")  $(100 \cdot %100)$  "AcDbEntity")  $(67 \cdot 0)$   $(410 \cdot %100)$  "Model")  $(8 \cdot 0)$ "  $(100 \cdot %100)$ "

مدونة الرسام الهندسي عمرو سليم

# WWW.AMRSELIM.NET

"AcDbLine") (10 891.592 1203.92 0.0) (11 1789.65 627.174 0.0) (210 0.0 0.0 1.0))

و هناك رموز شائعه الاستخدام مثل -1 اسم الكائن 0 نوع الكائن 1 قيمة النص handle القبضه LINE TYPE اسم ال 8 الطبقة 10 نقطة البداية او المركز (بحسب العنصر المحدد) 11 نقطة النهاية او المحاذاة 38 المسقط 39 السمك 40 نصف القطر او ارتفاع الن 62 اللون 67 عنصر تحديد خاص بحيز النقطة او علامة حيز الورقة 70 رقم اصدار ال ole 72 حالة العمل هل انت على ال modelام على layout 284 نظام التظليل

• الدالة ssget و تقوم هذه الدالة بحفظ العناصر التي يحددها المستخدم لاستخدامها لاحقا

Command: (ssget) Select objects: Specify opposite corner: 2 found

و يتم ربطها بمتغير عن طريق الامر setq

Command: (setq q (ssget)) Select objects: Specify opposite corner: 2 found Select objects:  $\leq$ Selection set: 2>

و يمكن استخدام العناصر المحددة لاحقا

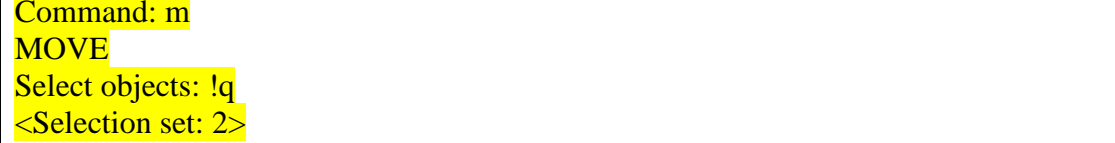

و بكمن فلتر ه العناصر التي نر بدها مثل اختبار الخطوط فقط

(SETQ XX(SSGET (LIST (CONS 0 "LINE"))))

# مدونة الرسام الهندسي مصرو سليم

# WWW.AMRSELIM.NET

• الدالة polar يحدد نقطة بناء على نقطة اخرى و الزاوية التي نحددها و المسافة بينهما .<br>في هذا المثال النقطة a و الزاوية 0.1 و المسافة عشرون

Command: (setq a (getpoint)) Command: (setq q (polar a 0.1 20))  $(917.8082660.40.0)$ 

> assoc الدالة يبحث في السلاسل المزدوجة association list عن زوج كل عنصر

Command: (setq country '((amrica israil) (almania itali) (iran turki))) ((AMRICA ISRAIL) (ALMANIA ITALI) (IRAN TURKI))

Command: (assoc 'amrica country) (AMRICA ISRAIL)

و في حالة سؤاله عن عنصر غير موجود

Command: (assoc 'utobia country) nil

· الدالة AND

و هي تخبر نا اذا كان المتغير او المعطى به قيمة ام لا ر<br>اذا اعطيته اكثر من متغير فيشترط ان يكون كلّهم بهم قيمة ليعطيني t اذا كان ليس به قيمه يعطينا nil

Command: (setq a 103 b nil c "string") "string" Command: (and 1.4 a c)  $\mathbf T$ Command:  $(and 1.4 a b c)$ nil Command: (and a)  $\overline{\text{T}}$ Command: (and w) **Nil** Command: (AND 5)

> $\arx$  دالة  $\bullet$ وتعطينا اسماء arxالمحملة حالبا **AutoCAD Runtime Extension**

Command: (arx) ("acapp.arx" "accamera.arx" "acdblclkedit.arx" "acdblclkeditpe.arx" "acdim.arx" "acdwgrecovery.arx" "acdxnotify.arx" "aceplotx.arx" "acetlodr.arx" 'acetutil.arx" "acgsconfig.arx" "achapi17.dbx" "achlnkui.arx" "acidropmgr.arx"

مدونة الرسام الهندسي

"acismobi17.dbx" "acismui.arx" "aclayerp.arx" "acmgd.dll" "acpltstamp.arx" 'acprevinput.arx" "acsecopt.arx" "acsign.arx" "acspacetrans.arx" "acstd.arx" "actaskbar.arx" "actp.arx" "acxrefesw.arx" "acxrefservice.arx" "movebak.arx" 'oleaprot.arx" "vl.arx" "whohas.arx" "wscommentraccon.arx")

> • دالة arxload arxload لتحميل ملف

Command: (arxload anyfile.arx)

Command: (arxload "c:/program files/AutoCAD 2007/anyfile.arx")

• دالة arxunload arx لالغاء تحميل ملف

Command: (arxunload anyfile)

• دالة boundp تنظر هل يحتوي العنصر على قيمة ام لا اذا كان يحتوي على قيمة الناتج t اما اذا كان لا يحتوى على قيمة الناتج يكون nil

Command:  $(seta x 13 y nil)$  $\overline{\text{nil}}$ Command: (boundp 'x)  $\overline{\text{T}}$ Command: (boundp 'y) nil

• الدالة if الشرطية

و تستخدم لوضع شرط على حدث فمثلا لا ترسم دائرة الا اذا كان نصف القطر اكبر من عشر بن و صيغتها ((حدث اخر اذا لم يتحقق الشرط)(حدث اذا تحقق الشرط ) ( الشرط ) [ Command: (if (حدث اخر

IF (YOU UNDERSTAND ANY THING), (MEET ME)

Command: (setq z 1) Command:  $(if (< z 3)$  (alert"islamna"))

Command: (setq e (getint)) Command: (if  $( $e 20$ )$  (princ "e is less than 20") (princ "e is not less 20")) e is not less 20"e is not less 20"

في السطر الاول أنشأنا متغير يأخذ رقم من الستخدم السّطر الثّاني اذا كان الرقم الذي ادخلّة المستخدم اقل من عشرين اظهر رسالة "الرقم الذي ادخلته اصغر من عشرين" و آذا كان الرقم اكبر من عشرين اظهر رساله "الرقم الذي ادخلته اكبر من عشرين"

Command: (SETO A (GETINT)) Command: (SETO B (GETINT))

مدونة الرسام الهندسي عمرو سليم

# **WWW.AMRSELIM.NET**

Command:  $(if (= a b) (set q b 5 (set q b 6))$ 

السطر الاول و الثاني نطلب من المستخدم ادخال رقمي للمتغيرين A,B السطر الثالث اذا كانت قيمتي المتغير بن متساويين فاجعل قيمة المتغير الثاني 5 و اذا لم يكونوا متساويين فاجعل قيمة المتغير الثاني 6

> Repeat  $\bullet$ تكرار عمليه معينة عدد معين من المرات

Command: (SETO A 100) Command: (REPEAT 4 (SETQ  $A (+ A 10))$ ) **140** 

في السطر الثاني قمنا بتكرار عملية اضافة 10 الى المتغير

While • افعل شئ ما حتى يحدث حدث معين<br>"استمر في سر قة الخز انة حتى يكتشفك المدير " "استمر فيّ الغياب حتى تلدغ اخر الشهر "

Command: (while (شرط) ((الاوامر التي سينفذها البرنامج)

Command: (setg a 1) Command: (while  $(20$ )  $(\text{princ } a)$  $(\text{princ } \text{"n"})$  $(seta a (+ 1 a)))$ 

السطر الاول نحدد قيمة للمتغير السطر الثَّاني نخبر البر نامج ان يستمر في العمل ما دام المتغير اصغر من العشر بن السطر الثالثّ و الرَّابع اوامر للبرنامج و َّهنا نأمره بكتابة المتغير السطر الخامس اجعل المتغير بزيد بمقدار 1

و السطر

 $(\text{princ} \, \text{''}\backslash n\text{''})$ 

مكافئ ل (terpri) و الذي يقوم بالكتابه على السطر التالي

acad strlsort دالة

و هي ترتب السلاسل الحرفية ترتيبا ابجدياً (في هذا المثال رتبت الاشهر ترتيبا ابجديا )

Command: (setq mont '("Jan" "Feb" "Mar" "Apr" "May" "Jun" "Jul" "Aug" "Sep" "Oct" "Nov" "Dec")) ("Jan" "Feb" "Mar" "Apr" "May" "Jun" "Jul" "Aug" "Sep" "Oct" "Nov" "Dec") Command: (acad strlsort mont) ("Apr" "Aug" "Dec" "Feb" "Jan" "Jul" "Jun" "Mar" "May" "Nov" "Oct" "Sep")

> • دالة vl-file-delete لالغاء ملف معين و اذاكان في ملف SUPPORT لا نكتب المسار

 $(vl$ -file-delete "newauto.bat")

 $(vl$ -file-delete "c:/newauto.bat")

• دالة ACAD COLORDLG داله تعطيك نافذه تختار منها لون و في هذا المثال جعلنا اللون الافتر اضي هو الاخضر 3

و يمكننا كتابة المسار

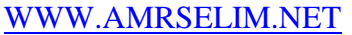

مدونة الرسام الهندسي معمرو سليم

Command: (ACAD\_COLORDLG 3)

و لتخزين اللون لاستخدامة لاحقاً (اعطاء لون لطبقه مثلا )

Command: (SETQ Q(ACAD\_COLORDLG 3)

**DCL** لجعل واجهه رسومية و لتحميل ملف DCLلابد من أمرين الاول وضع الملف DCLفي ملفات ال SUPPORTاو اضافة المسار الى ملفات الاتوكاد الثاني استدعاء ملف DCL

# (("setq Dcl\_Id% (load\_dialog "MyDialogs.dcl)

MyFirst : dialog {  $label = " Hello World";$ spacer;  $:$  text { label = "This is my first dialog.";  $alignment = centered$ ;  $\left\{ \right\}$ .<br>spacer;  $ok\_only$ }//MyFirst

مثال

رو في ملف الليسب نكتب

```
(defun c:MyFirst (/ Dcl_Id%)
 (princ \sqrt{MyFirst}) (princ); Dialog Actions
 (start_dialog)
، لالغاء التحميل
 (unload_dialog Dcl_Id%)
 (p^{\text{rinc}})); defun c: MyFirst
```
نقوم بتشغيل الليسب **MYFIRST** فبظهر امامنا

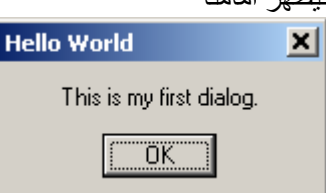

# WWW.AMRSELIM.NET مدونة الرسام الهندسي معصر وسليم امثلة بر مجية 1 تغير كل العناصر الى اللون الابيض Command: (command "\_chprop" "all" "" "color" "7" "") اعلام البرنامج اننا سنعطيه امر من اوامر الاتوكاد (command) امر تغير الخصائص "chprop\_" "all" اختيار تغير كل الخصائص او بمكن كتابه last لتغير اللون لاخر عنصر فقط ضغط زر الادخال "" اختيار تغير خاصية اللون "color" اختيار تغير اللون الابيض "7" ضغط زر الادخال ("" 2. تغير لون العناصر التي على طبقة معينة Command: (command "layer" "color" "7" "hvac" "") اعلام البرنامج اننا سنعطيه امر من اوامر الاتوكاد command) "laver" امر الطبقات اختيار تغير خاصية اللون "color" اختبار تغير اللون الإيبض "7" "hvac" اختيار الطبقة ضغط زر الادخال ("" 3. رسم خط Command: (setq a (getpoint)) Command: (setq b (getpoint)) Command: (command "line" a b "") السطر الاول و الثاني نحدد فيهم نقطتين السطر الثالث نرسم مستطيل بمعلومية ركنيه و "" بمعنى ضغط زر الادخال 4. رسم مستطيل Command: (setq a (getpoint)) Command: (setg b (getpoint)) Command: (command "rectangle" a b) السطر الاول و الثاني نحدد فيهم نقطتين السطر الثالث نرسم مستطيل بمعلومية ركنيه 5. طريقة اخرى لرسم مستطيل Command: (setq a (getpoint a)) Command: (setq b (getcorner a)) Command: (setq c (list (car b)(cadr a))) Command: (setq d (list (car a)(cadr b))) Command: (command "line" a c b d a "")

اي نقطة تحدد باحداثي س، ص السطر الاول نحدد نقطة A

مدونة الرسام الهندسي معصر وسليم

# WWW.AMRSELIM.NET

السطر الثاني نحدد ركن (النقطة B) بناء على النقطة الاولى السطر الثالثّ نحدد نقطة َ (النقطة Č)تأخذ من النقطة الثانية موقعها على محور السينات و من النقطة الاولى موقعها على محور الصادات السطر الرابع نحدد نقطة (النقطة D) تأخذ من النقطة الثانية موقعها على محور الصادات و من النقطة الاولى موقعها على محور السينات (رسم بياني) السطر الخامس نرسم اربع خطوط بين النقط الأربعه

6. طريقة ثالثة لرسم مستطيل

Command: (command "rectangle" " width" "2" "0.0" "10.10")

حيث نرسم مستطيل بسمك 2 و نقطتين معلوومتين هما "0.0" "10.10"

7. رسم دائر ۃ

Command: (setq a (getpoint)) Command: (command "circle" a 200) circle Specify center point for circle or [3P/2P/Ttr (tan tan radius)]: **Specify radius of circle or [Diameter]: 200** 

> السطر الاول تحديد نقطة المركز السطر الثاني

اعلام البرنامج اننا سنعطيه امر من اوامر الاتوكاد command) ر سم دائر ة "circle" a نقطة المركز نصف القطر (200

8. عند عمل bind لملف

(DEFUN C:ENO Command: (command "tilemode" 0) (COMMAND "ZOOM""E") (command "audit" "y") (setvar "bindtype" 1)  $\frac{1}{2}$  (command "-xref" "b" "\*") (COMMAND "PURGE""ALL""\*""N") (COMMAND"OSAVE") (COMMAND"CLOSE")

تعريف الدالة (DEFUN C:EN() Command: (command "tilemode" 0) lavout النحويل الى Command: (command "tilemode" 0) عمل زووم للشاشة ("COMMAND "ZOOM""E (command "audit" "y") audit (setvar "bindtype" 1) تغير نوع البايند (command "-xref" "b" "\*") bind أمر تنضيف اللوحة ("COMMAND "PURGE""ALL""\*""N) COMMAND"QSAVE") حفظ (COMMAND"CLOSE") اغلاق غلق القو س  $\mathcal{L}$ 

و ام ا
 و -

9. كتابة نص كتابة نص بنقطة معرفة سابقا و ارتفاع 200 و زاوية 0

Command: (SETQ A (GETPOINT))  $(278.85253.94690.0)$ 

Command: (COMMAND "TEXT" A "200" "0" "AMRSELIM" )

10. تغير ارتفاع نص

(defun C:chtext (/ a ts n index b1 b c d b2) (setq a (ssget)) (setq ts (getreal "\nEnter new text size")) (setq n (sslength a)) (setq index 0) (repeat n  $\left(\frac{1}{\sqrt{1-\frac{1}{\sqrt{1-\frac$  $\overline{\text{(setq index (1 + index))}}$  $(seta b (assoc 0 b1))$  $(i\text{f} (= "TEXT" (cdr b))$ (progn  $\left( \text{setq } c \right) \left( \text{assoc } 40 \text{ b1} \right)$ (setq d (cons (car c) ts))  $(seta b2 (subset d c b1))$  $(\text{entmod } b2))))$ (princ) )

# مصطلحات

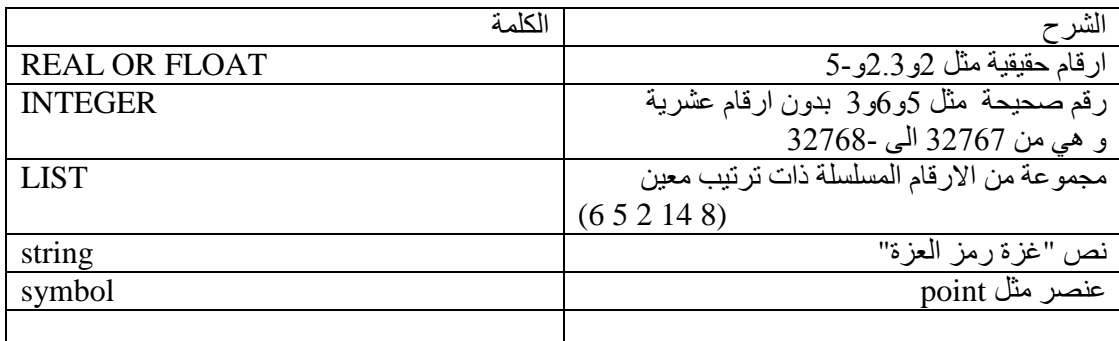

برامج مساعدة

• DCL&Lisp Generator برنامج متميز لعمل lisp و Isp (dialog component defined) بطريقة<br>سهلة و قويه و واجهه مرئيه تشبه الفيجوال بيسك لكنه ليس مجاني

http://www.beowolftech.com/lispgen/home.html

AUTOLISP اهم المواقع لتعلم

- www.amrselim.net
- $\bullet$  http://www.afralisp.net/
- http://www.cadtutor.net
- http://www.jefferypsanders.com/autolisp.html  $\bullet$

مدونة الرسام الهندسي معمرو سليم

أشهر LISP

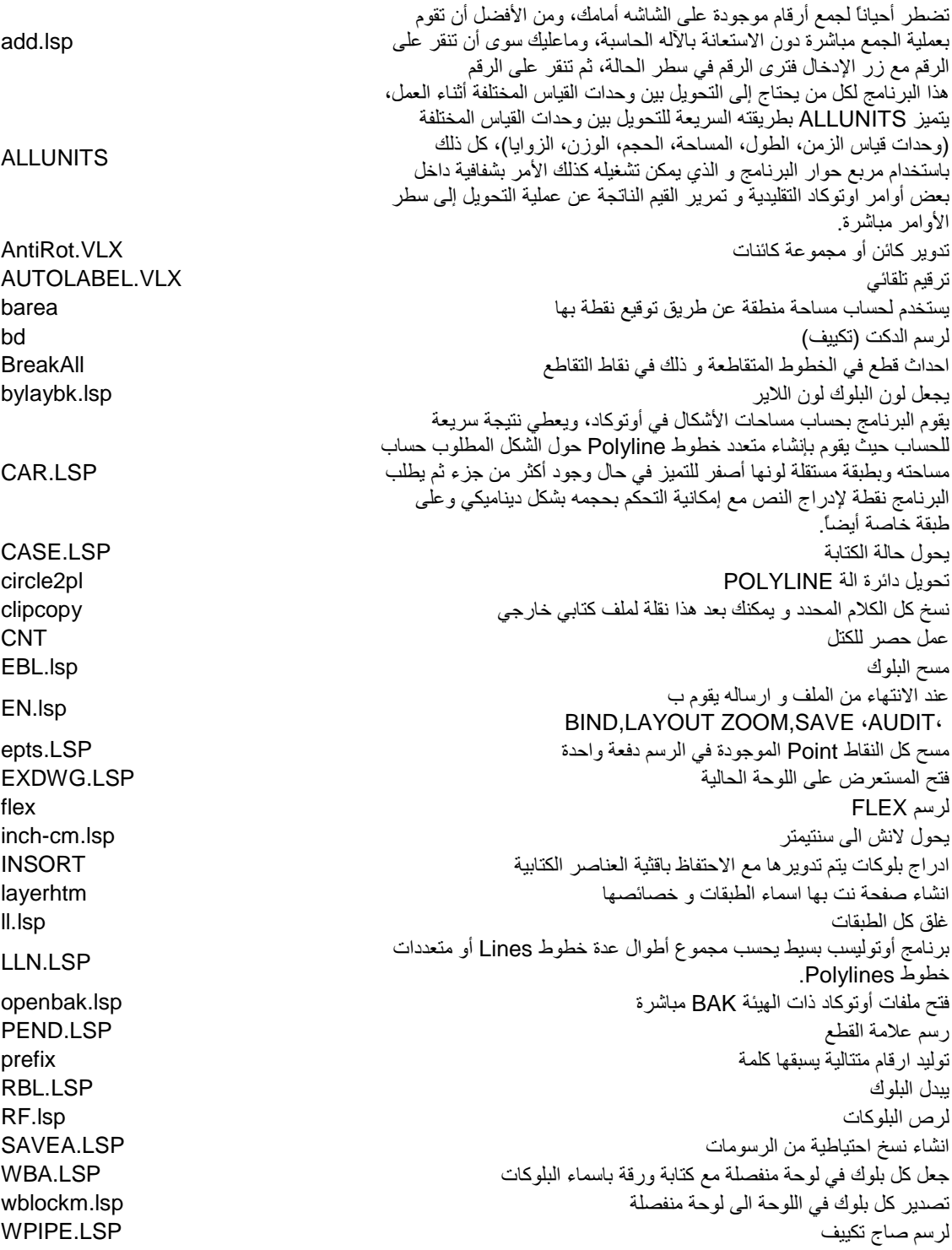

مدونة الرسام الهندسي معمرو سليم

ملخص للأوامر

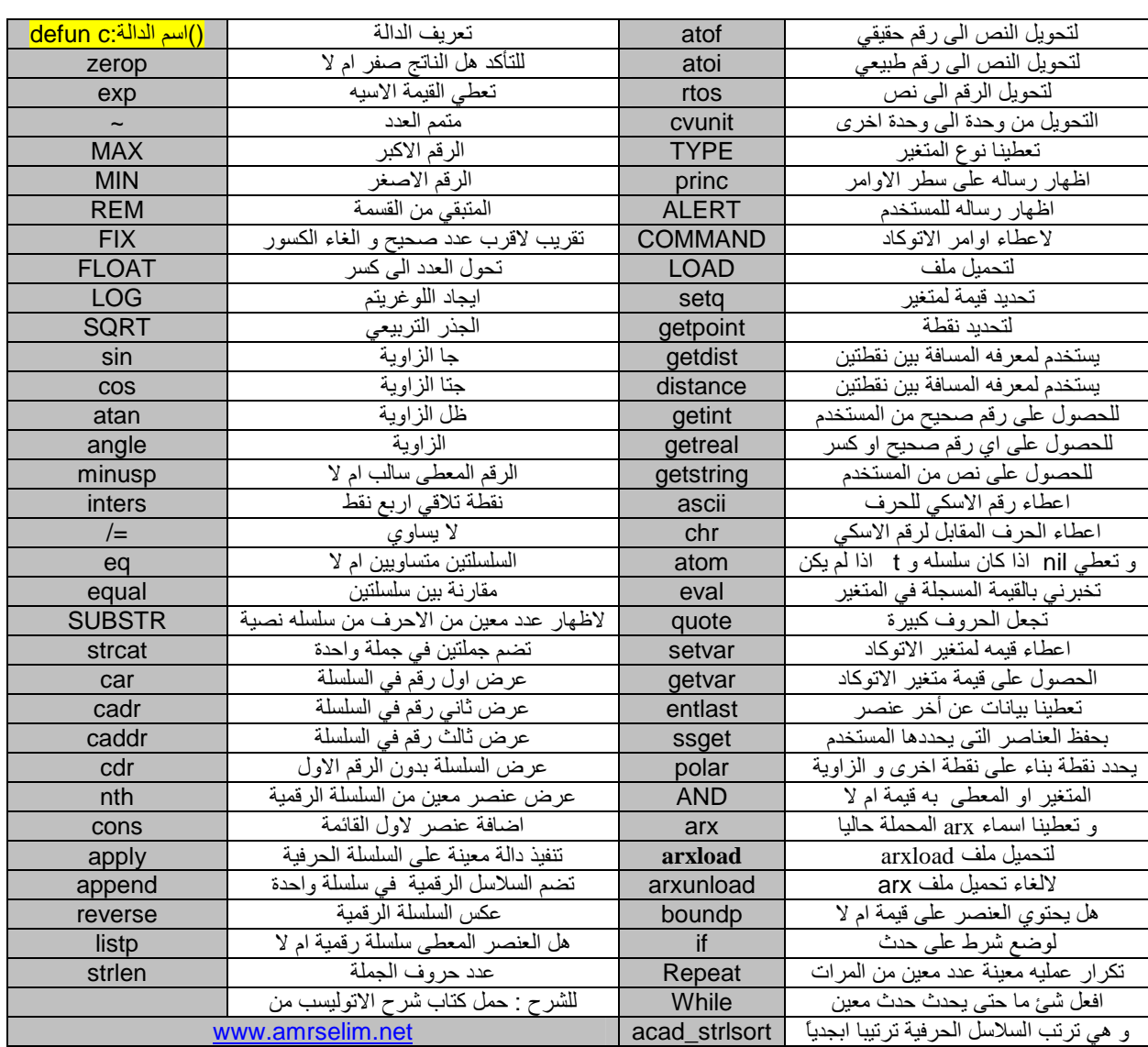

في الختام اتمنى ان اكون وفقت في وضع قدمك على اول الطريق لتعلم لغة AUTOLISP ، و اذا وجدت<br>خطأ فاعلمني به ، او اصلحه مشكورا

صفحة الكتاب http://amrselim.net/dm/?p=259

# عمرو سليم

مدونة الرسام الهندسي

كلمات حول الكتاب

بعد دراسة لغة الاوتوليسب من قبل الاستاذ محمد شوقى والاستاذ رضا فوزى اصبح كتاب الاوتوليسب وبرشامة الاوتوليسب الذين قمت بعملهماهما المرجع لدى عندما اقوم بعمل او تعديل اى ليسب فجزاك االله عنى وعن كل رسام يسترشد بما تفعله خير الجزاء )بسم االله الرحمن الرحيم ( و قل اعملوا فسيرى االله عملكم و رسوله و المؤمنون محمود فوزي ابدا كلامي بشكرك علي هذا اهود المشكور من قبلك في كيفية شرح لغة الاوتوليسب التي كانت من اللغات الثقيلة من زمان و لكنك من طريقة شرحك للاوتوليسب و تمكنك من اللغة قدرت توصل الي ايسر طريقة لفهم اللغة و جزاك االله عنا كل خير الاستاذ حسين محمد سيفك رئيس قسم الرسم في مكتب انفايرو

و أخر دعوانـا أن الـحمد لله رب الـعالمين